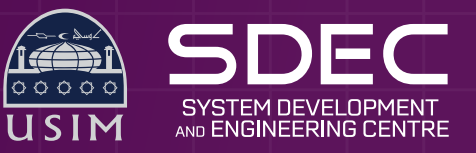

## **Manual setup** Sauroam Wi-Fi on **Android Phone**

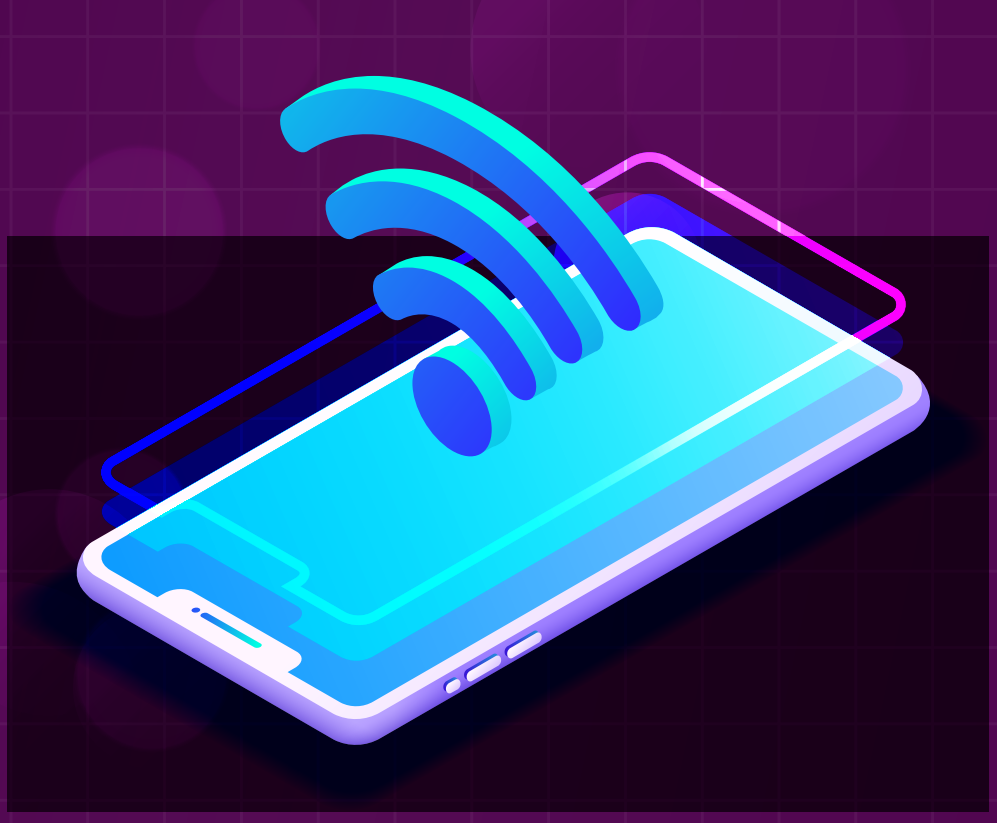

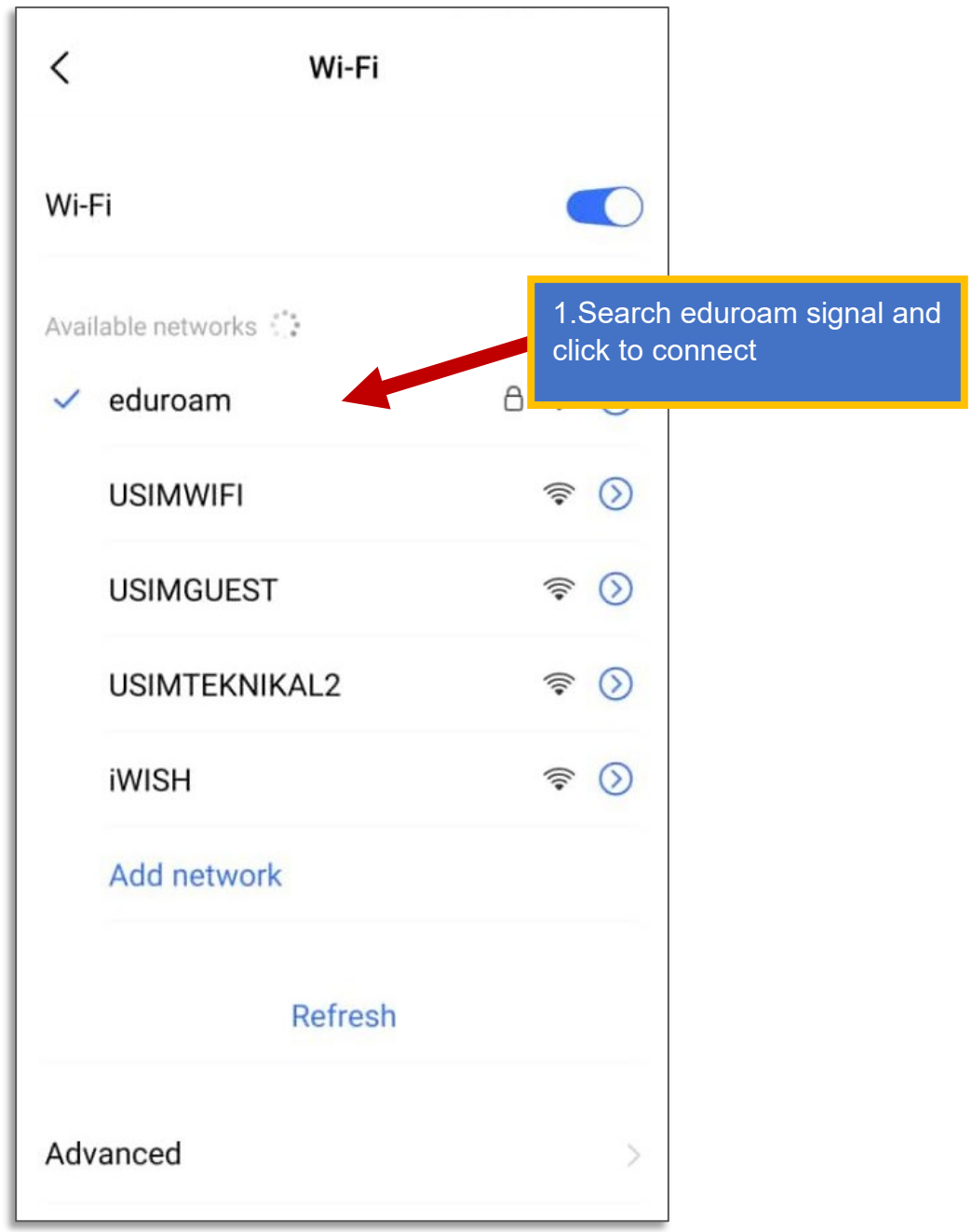

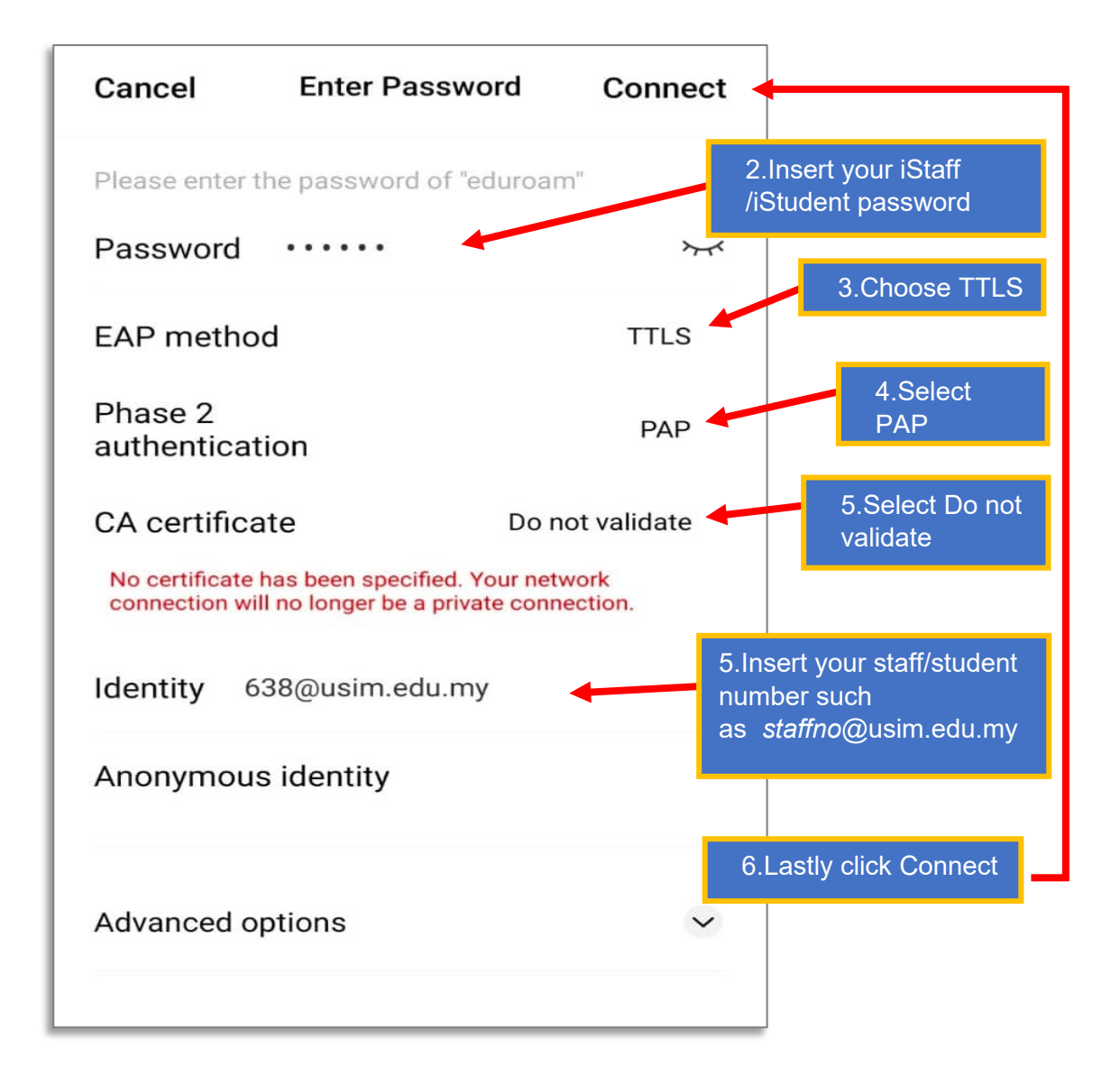

*\* If you have trouble logging into eduroam, you need to reset your password on the iStaff/iStudent Portal (click on "Forgot Password or Change Password")*